# **Step-by-step Installation for Voyage-linux + OpenVox IX100**

Author: James.zhu [\(James.zhu@openvox.cn,](mailto:James.zhu@openvox.cn)) Date: 19/10/2008

This is instruction has updated to replace the previous instruction. It will give more details of how to install OpenVox A400M/B200M/B400M. OpenVox IX100 is based on PC EnginesTM Alix 2C2. IX100 supports asterisk, zaptel and mISDN, therefore, it should woks with OpenVox A400M, B200M and B400M. let's start to install IX100.

### 1. **Dump the image to disk device and access the machine**

Please go to Voyage-linux official website to get the image and follow the commands to copy the image into a CF card. Pleas insert the CF card into your machine. After then you can set the hyper terminal or minicom to access the system:

Go to communication-> Hyper terminal->create one console:

#### Hyper terminal setup:  $38400 8-N-1$  Flow Control = none

After done the setting, log in: username: root, password: voyage

Users should be able to see the console like this:

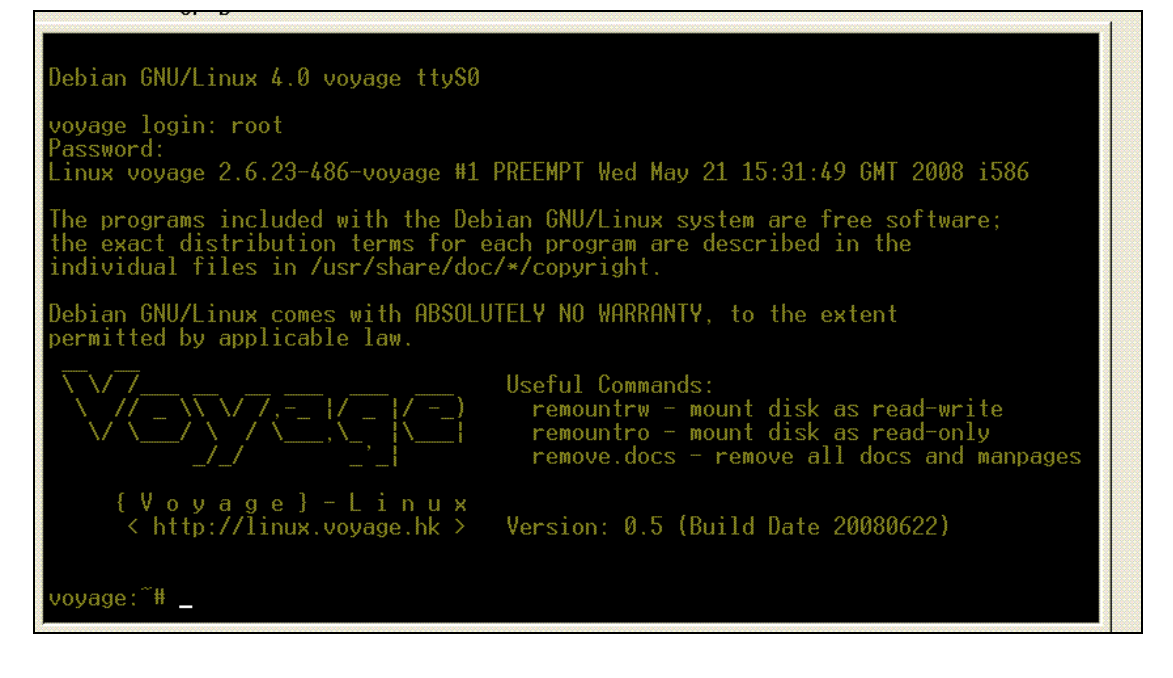

### **2. Install voyage-linux tools and kernel**

Once you login the system please run the follow commands to install linux tools and kernel sources. remountrw apt-get update apt-get install: kernel-package ncurses-dev fakeroot wget bzip2 sharutils deb http://www.voyage.hk/dists/experimental ./ apt-get install build-essential apt-get install linux-source-2.6.23-voyage cd /usr/src tar  $-$ jxf linux-source-2.6.23-voyage.tar.bz2 cd linux-source-2.6.23-voyage edit Makefile and change this line: EXTRAVERSION to EXTRAVERSION = -486-voyage cp /boot/config-2.6.23-486-voyage /usr/src/linux-source-2.6.23-voyage/.config make; it will take much time ln -s /usr/src/linux-source-2.6.23-voyage /lib/modules/2.6.23-486-voyage/build

## **3.** Install Asterisk, zaptel, mISDN and compile the packages.

If you do not know how to install asterisk, mISDN and zaptel, please refer other references. Before installing those packages, please run: apt-get install bison openssl libssl-dev libeditline0 libeditline-dev libedit-dev apt-get install gcc make g++ php5-cli mysql-common lib mysqlclient15-dev libnewt-dev flex xsltproc Some packages in my system are: asterisk-1.4.21.1, linux-source-2.6.23-voyage, mISDN-1\_1\_8, zaptel-1.4.12.1 mISDNuser-1\_1\_8 zaptel-1.4.12.1

Note: make sure your asterisk compiled with chan\_misdn, otherwise, you will get error to run mISDN channels.

## **4. Configure mISDN, zaptel, asterisk**

Edit mISDN file under /usr/sbin to make sure mISDN can detect B200M. Please edit the file and find out the code like what the picture shows:

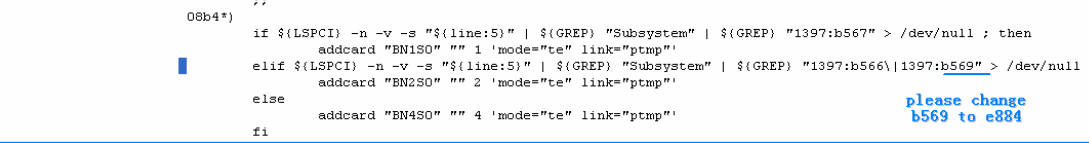

Change b569 to e884. It will detect B200M; otherwise, the card will be detected as B400M.

To make sure the BRI card boots automatically when the system boots up, please edit the mISDN file like this:

```
function run start commands
       local i=0sleep 15echo " -- Load: "... "conv" ... ...".to wait and make sure
       while [ \cdot \cdot -zdo
                      the system resource is
               echo
                     ready, then auto starts
               eval
                             BRI card.
               let "Otherwise, when system
       done
                      boots up, the card can
                     not hoot during the hoot
```
Run: /usr/sbin/update-rc.d mISDN defaults 15 30: to make B200M/B400M boots up when system boots.

 $\overline{\phantom{a}}$ 

Run the command: ./genzaptelconfig –sdvM to set zaptel.conf and Zapata.conf for A400M

Run these commands to set B200M/B400M under /usr/sbin:

/mISDN scan ; will detect BRI card, it will show BN2S0 if it is B200M

./mISDN config; set /etc/mISDN.conf

./mISDN start ; start driver

Note, if you have a combination of BRI card+A400M, please disable the netjetpci in mISDN or add blacklist in system booting, more details, please check with this link: <http://www.openvox.com.cn/bbs/viewtopic.php?t=407>.. Please add chan\_misdn.so in modules.conf under /etc/asterisk before starting asterisk.

## **5. Samples files.**

mISDN.conf under /etc

```
Module: mISDN dsp
Options: debug=<number>, options=<number>, poll=<number>,
        dtmfthreshold=\langle number \rangle. . . . . . . . . . . . . .
       _ _ _ _ _ _ _ _ _ _ _ _ _ _
\rightarrow<mISDNconf>
       <module poll="128" debug="0" timer="no">hfcmulti</module>
       <module debug="0" options="0">mISDN dsp</module>
       <devnode user="root" group="root" mode="644">mISDN</devnode>
       \langle \text{card type} \text{=} \text{''BN250''} \rangle<port mode="te" link="ptmp">1</port>
               <port mode="te" link="ptmp">2</port>
       </card>
</mISDNconf>
```

```
; defines the maximum amount of outgoing calls per port for this group
: exceeding calls will be rejected
ы
max outgoing =- 1
[intern]
; define your ports, e.g. 1,2 (depends on mISDN-driver loading order)
ports=1,2
; context where to go to when incoming Call on one of the above ports
context=demo
```
Misdn.conf under /etc/asterisk

```
Idemol
We start with what t inbound calls coming
                                                     \Rightarrow in.
                          from misdn or zaptel
exten \Rightarrow s, 1, \text{Wait}(1)second, just for fun
exten => s, n, Answer
                                            ; Answer the line
ext{ex} = > s, n, Set (TIMEOUT (digit) = 5)
                                            ; Set Digit Timeout to 5 seconds
exten => s,n, Set (TIMEOUT (response) =10) ; Set Response Timeout to 10 seconds
exten => s, n(restart), BackGround(demo-congrats) ; Play a congratulatory message
ext{ex} => s, n (instruct), BackGround (demo-instruct)
                                                              ; Play some instructions
exten \Rightarrow s, n, \text{WaitExten}; Wait for an extension to be dialed.
exten => 2, 1, BackGround (demo-moreinfo) ; Give some more information.
ext{er} => 2, n, Goto (s, instruct)
```
extensions.conf under /etc/asterisk

Here, the example is given to let customers know that how B200M works as a TE mode. Our website provides much more information about how to configure A400M. The setting of A400M should be much easier and very straightforward. If you follow all steps successfully, you should be able to see the misdn channels under asterisk console. If you have any problem, please report to us.

### References:

[http://www.howtoforge.com/asterisk-zaptel-libpri-misdn-asterisk-a](http://www.howtoforge.com/asterisk-zaptel-libpri-misdn-asterisk-addons-asterisk-gui-on-debian-etch) [ddons-asterisk-gui-on-debian-etch](http://www.howtoforge.com/asterisk-zaptel-libpri-misdn-asterisk-addons-asterisk-gui-on-debian-etch) openvox.com.cn asterisk.org <http://linux.voyage.hk/> Test environments: OS: Voyage-linux-0.5.2 OpenVox B200M Asterisk-1.4.21.1 Zaptel-1.4.12.1 mISDN-1.1.8 CF card: Kingston 8GB Hardware: OpenVox IX100